#### **Extron**. Electronics **IRUTION**

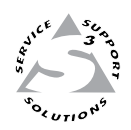

## **User's Manual**

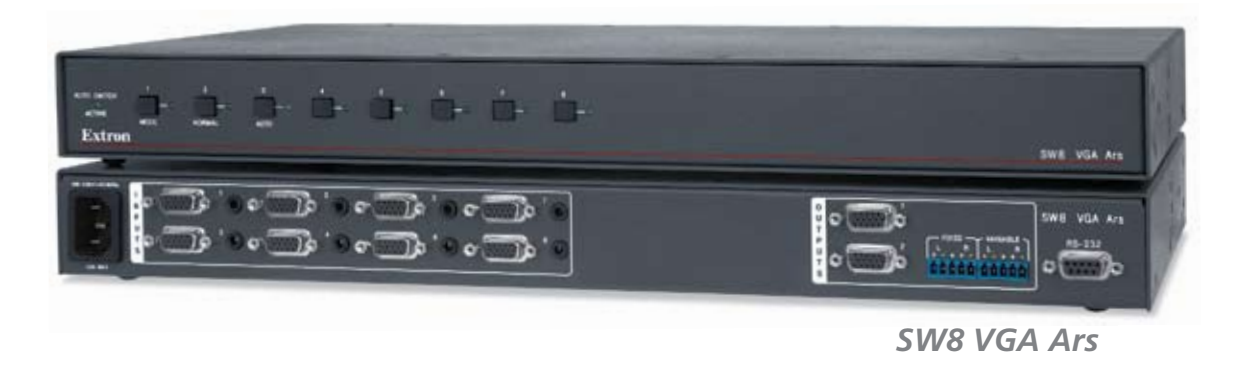

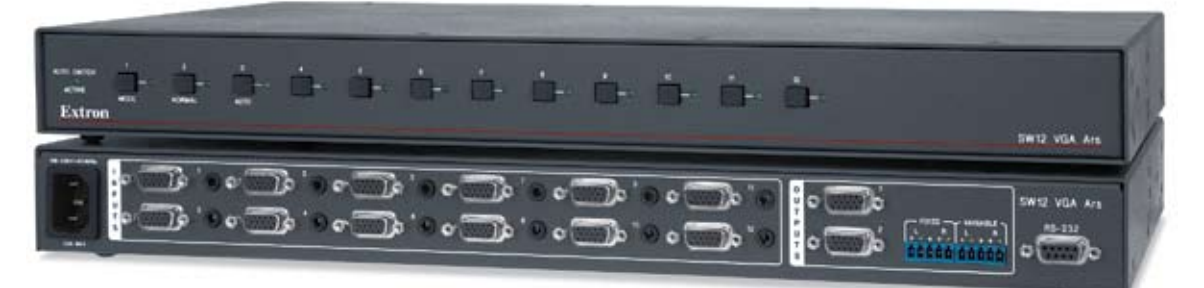

*SW12 VGA Ars*

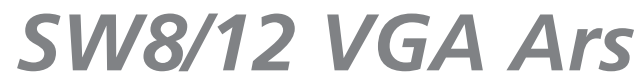

**Computer Video and Audio Switchers**

68-1513-01 Rev. B 03 09

#### Safety Instructions • English

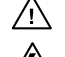

**This symbol is intended to alert the user of important operating and maintenance (servicing) instructions in the literature provided with the equipment.** 

**This symbol is intended to alert the user of the presence of uninsulated dangerous**  ⚠ **voltage within the product's enclosure that may present a risk of electric shock.** 

#### Caution

**Read Instructions •** Read and understand all safety and operating instructions before using the equipment. **Retain Instructions •** The safety instructions should be kept for future reference.

**Follow Warnings •** Follow all warnings and instructions marked on the equipment or in the user information.

**Avoid Attachments •** Do not use tools or attachments that are not recommended by the equipment manufacturer because they may be hazardous.

#### Consignes de Sécurité • Français

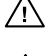

**Ce symbole sert à avertir l'utilisateur que la documentation fournie avec le matériel contient des instructions importantes concernant l'exploitation et la maintenance (réparation).**

**Ce symbole sert à avertir l'utilisateur de la présence dans le boîtier de l'appareil de tensions dangereuses non isolées posant des risques d'électrocution.**

#### Attention

**Lire les instructions•** Prendre connaissance de toutes les consignes de sécurité et d'exploitation avant d'utiliser le matériel.

- **Conserver les instructions•** Ranger les consignes de sécurité afin de pouvoir les consulter à l'avenir. **Respecter les avertissements •** Observer tous les avertissements et consignes marqués sur le matériel ou présentés dans la documentation utilisateur.
- **Eviter les pièces de fixation** Ne pas utiliser de pièces de fixation ni d'outils non recommandés par le fabricant du matériel car cela risquerait de poser certains dangers.

#### Sicherheitsanleitungen • Deutsch

**Dieses Symbol soll dem Benutzer in der im Lieferumfang enthaltenen Dokumentation besonders wichtige Hinweise zur Bedienung und Wartung**  /!\ **(Instandhaltung) geben.**

**Dieses Symbol soll den Benutzer darauf aufmerksam machen, daß im Inneren des**  冷 **Gehäuses dieses Produktes gefährliche Spannungen, die nicht isoliert sind und die einen elektrischen Schock verursachen können, herrschen.**

#### Achtung

**Lesen der Anleitungen** • Bevor Sie das Gerät zum ersten Mal verwenden, sollten Sie alle Sicherheits-und ungsanleitungen genau durchlesen und verstehen.

**Aufbewahren der Anleitungen** • Die Hinweise zur elektrischen Sicherheit des Produktes sollten Sie aufbewahren, damit Sie im Bedarfsfall darauf zurückgreifen können.

**Befolgen der Warnhinweise** • Befolgen Sie alle Warnhinweise und Anleitungen auf dem Gerät oder in der Benutzerdokumentation.

**Keine Zusatzgeräte** • Verwenden Sie keine Werkzeuge oder Zusatzgeräte, die nicht ausdrücklich vom Hersteller empfohlen wurden, da diese eine Gefahrenquelle darstellen können.

#### Instrucciones de seguridad • Español

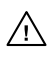

**de operación y mantenimiento (o cambio de partes) que se desean destacar en el contenido de la documentación suministrada con los equipos.**

**Este símbolo se utiliza para advertir al usuario sobre la presencia de elementos con voltaje peligroso sin protección aislante, que puedan encontrarse dentro de la caja**   $\mathbb{Z}$ **o alojamiento del producto, y que puedan representar riesgo de electrocución.** 

#### Precaucion

**Leer las instrucciones •** Leer y analizar todas las instrucciones de operación y seguridad, antes de usar el equipo.

**Conservar las instrucciones •** Conservar las instrucciones de seguridad para futura consulta.

documentación del usuario, deben ser obedecidas.

**Evitar el uso de accesorios •** No usar herramientas o accesorios que no sean especificamente recomendados por el fabricante, ya que podrian implicar riesgos.

#### 安全须知 • 中文

这个符号提示用户该设备用户手册中有重要的操作和维护说明。

/◆ 这个符号警告用户该设备机壳内有暴露的危险电压, 有触电危险。

注意

阅读说明书 • 用户使用该设备前必须阅读并理解所有安全和使用说明。

保存说明书 • 用户应保存安全说明书以备将来使用。

遵守警告 • 用户应遵守产品和用户指南上的所有安全和操作说明。

避免追加 • 不要使用该产品厂商没有推荐的工具或追加设备,以避免危险。

#### **Warning**<br>Power sources • 1

- **This equipment should be operated only from the power source indicated on the product. This** equipment is intended to be used with a main power system with a grounded (neutral) conductor. The third (grounding) pin is a safety feature, do not attempt to bypass or disable it.
- **Power disconnection** To remove power from the equipment safely, remove all power cords from the rear of the equipment, or the desktop power module (if detachable), or from the power source receptacle (wall plug).
- **Power cord protection** Power cords should be routed so that they are not likely to be stepped on or pinched by items placed upon or against them.
- **Servicing** Refer all servicing to qualified service personnel. There are no user-serviceable parts inside. To prevent the risk of shock, do not attempt to service this equipment yourself because opening or removing covers may expose you to dangerous voltage or other hazards.

**Slots and openings •** If the equipment has slots or holes in the enclosure, these are provided to prevent overheating of sensitive components inside. These openings must never be blocked by other objects.

**Lithium battery •** There is a danger of explosion if battery is incorrectly replaced. Replace it only with the same or equivalent type recommended by the manufacturer. Dispose of used batteries according to the manufacturer's instructions.

#### Avertissement

- **Alimentations•** Ne faire fonctionner ce matériel qu'avec la source d'alimentation indiquée sur l'appareil. Ce matériel doit être utilisé avec une alimentation principale comportant un fil de terre (neutre). Le troisième contact (de mise à la terre) constitue un dispositif de sécurité : n'essayez pas de la contourner ni de la désactiver.
- **Déconnexion de l'alimentation•** Pour mettre le matériel hors tension sans danger, déconnectez tous les cordons d'alimentation de l'arrière de l'appareil ou du module d'alimentation de bureau (s'il est amovible) ou encore de la prise secteur.
- **Protection du cordon d'alimentation** Acheminer les cordons d'alimentation de manière à ce que personne ne risque de marcher dessus et à ce qu'ils ne soient pas écrasés ou pincés par des objets.
- **Réparation-maintenance** Faire exécuter toutes les interventions de réparation-maintenance par un technicien qualifié. Aucun des éléments internes ne peut être réparé par l'utilisateur. Afin d'éviter tout danger<br>d'électrocution, l'utilisateur ne doit pas essayer de procéder lui-même à ces opérations car l'ouverture ou le<br>retrait

Fentes et orifices · Si le boîtier de l'appareil comporte des fentes ou des orifices, ceux-ci servent à empêcher les composants internes sensibles de surchauffer. Ces ouvertures ne doivent jamais être bloquées par des objets.

**Lithium Batterie •** Il a danger d'explosion s'll y a remplacment incorrect de la batterie. Remplacer uniquement avec une batterie du meme type ou d'un ype equivalent recommande par le constructeur. Mettre au reut les batteries usagees conformement aux instructions du fabricant.

#### Vorsicht

- **Stromquellen** Dieses Gerät sollte nur über die auf dem Produkt angegebene Stromquelle betrieben werden. Dieses Gerät wurde für eine Verwendung mit einer Hauptstromleitung mit einem geerdeten (neutralen) Leiter konzipiert. Der dritte Kontakt ist für einen Erdanschluß, und stellt eine Sicherheitsfunktion dar. Diese sollte nicht umgangen oder außer Betrieb gesetzt werden.
- **Stromunterbrechung**  Um das Gerät auf sichere Weise vom Netz zu trennen, sollten Sie alle Netzkabel aus der Rückseite des Gerätes, aus der externen Stomversorgung (falls dies möglich ist) oder aus der Wandsteckdose ziehen.
- **Schutz des Netzkabels**  Netzkabel sollten stets so verlegt werden, daß sie nicht im Weg liegen und niemand darauf treten kann oder Objekte darauf- oder unmittelbar dagegengestellt werden könn
- **Wartung**  Alle Wartungsmaßnahmen sollten nur von qualifiziertem Servicepersonal durchgeführt werden. Die internen Komponenten des Gerätes sind wartungsfrei. Zur Vermeidung eines elektrischen Scho versuchen Sie in keinem Fall, dieses Gerät selbst öffnen, da beim Entfernen der Abdeckungen die Gefahr eines elektrischen Schlags und/oder andere Gefahren bestehen.
- **Schlitze und Öffnungen**  Wenn das Gerät Schlitze oder Löcher im Gehäuse aufweist, dienen diese zur Vermeidung einer Überhitzung der empfindlichen Teile im Inneren. Diese Öffnungen dürfen niemals von anderen Objekten blockiert werden.
- **Litium-Batterie**  Explosionsgefahr, falls die Batterie nicht richtig ersetzt wird. Ersetzen Sie verbrauchte Batterien nur durch den gleichen oder einen vergleichbaren Batterietyp, der auch vom Hersteller empfohlen wird. Entsorgen Sie verbrauchte Batterien bitte gemäß den Herstelleranweisungen.

#### Advertencia

- **Alimentación eléctrica** Este equipo debe conectarse únicamente a la fuente/tipo de alimentación eléctrica indicada en el mismo. La alimentación eléctrica de este equipo debe provenir de un sistema de distribución general con conductor neutro a tierra. La tercera pata (puesta a tierra) es una medida de seguridad, no puentearia ni eliminaria.
- **Desconexión de alimentación eléctrica** Para desconectar con seguridad la acometida de alimentación eléctrica al equipo, desenchufar todos los cables de alimentación en el panel trasero del equipo, o desenchufar el módulo de alimentación (si fuera independiente), o desenchufar el cable del receptáculo de la pared.
- **Protección del cables de alimentación** Los cables de alimentación eléctrica se deben instalar en lugares donde no sean pisados ni apretados por objetos que se puedan apoyar sobre ellos.
- Reparaciones/mantenimiento Solicitar siempre los servicios técnicos de personal calificado. En el interior no<br>hay partes a las que el usuario deba acceder. Para evitar riesgo de electrocución, no intentar personalmente la reparación/mantenimiento de este equipo, ya que al abrir o extraer las tapas puede quedar expuesto a voltajes peligrosos u otros riesgos.
- **Ranuras y aberturas** Si el equipo posee ranuras o orificios en su caja/alojamiento, es para evitar el sobrecalientamiento de componentes internos sensibles. Estas aberturas nunca se deben obstruir con otros objetos.
- **Batería de litio** Existe riesgo de explosión si esta batería se coloca en la posición incorrecta. Cambiar esta batería únicamente con el mismo tipo (o su equivalente) recomendado por el fabricante. Desachar las baterías usadas siguiendo las instrucciones del fabricante.

#### 警告

- **| | | |**<br>电源 •该设备只能使用产品上标明的电源。 设备必须使用有地线的供电系统供电。 第三条线 (地线)是安全设施,不能不用或跳过 。
- 拔掉电源 为安全地从设备拔掉电源,请拔掉所有设备后或桌面电源的电源线,或任何接到市 电系统的电源线。
- 电源线保护 妥善布线, 避免被踩踏,或重物挤压。
- 维护 所有维修必须由认证的维修人员进行。 设备内部没有用户可以更换的零件。为避免出 现触电危险不要自己试图打开设备盖子维修该设备。
- 通风孔 有些设备机壳上有通风槽或孔,它们是用来防止机内敏感元件过热。 不要用任何东 西挡住通风孔。
- 锂电池 不正确的更换电池会有爆炸的危险。必须使用与厂家推荐的相同或相近型号的电池。 按照生产厂的建议处理废弃电池。

# **Este símbolo se utiliza para advertir al usuario sobre instrucciones importantes**

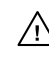

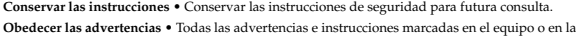

#### FCC Class A Notice

This equipment has been tested and found to comply with the limits for a Class A digital device, pursuant to part 15 of the FCC Rules. Operation is subject to the following two conditions: (1) this device may not cause harmful interference, and (2) this device must accept any interference received, including interference that may cause undesired operation. The Class A limits are designed to provide reasonable protection against harmful interference when the equipment is operated in a commercial environment. This equipment generates, uses, and can radiate radio frequency energy and, if not installed and used in accordance with the instruction manual, may cause harmful interference to radio communications. Operation of this equipment in a residential area is likely to cause harmful interference, in which case the user will be required to correct the interference at his own expense.

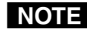

NOTE This unit was tested with shielded cables on the peripheral devices. Shielded cables must be used with the unit to ensure compliance with FCC emissions limits.

### **Table of Contents**

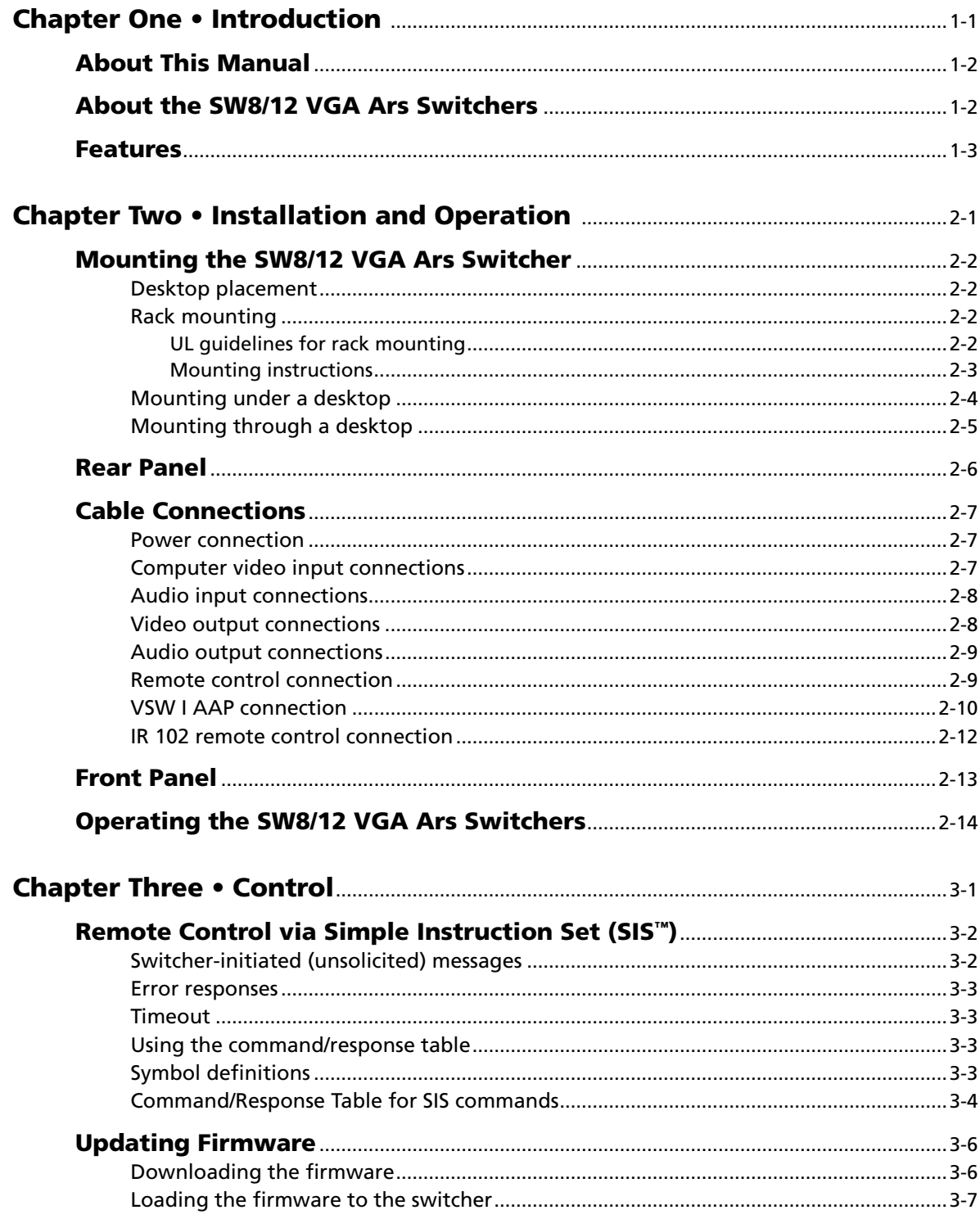

 $\mathbf i$ 

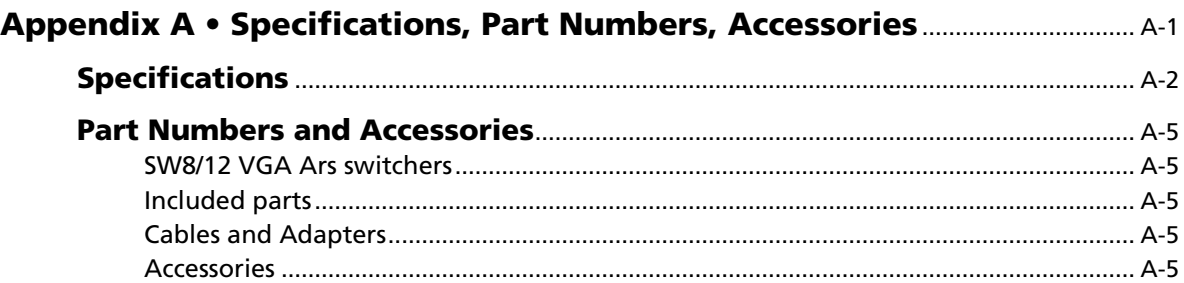

*All trademarks mentioned in this manual are the properties of their respective owners.*

<span id="page-5-0"></span>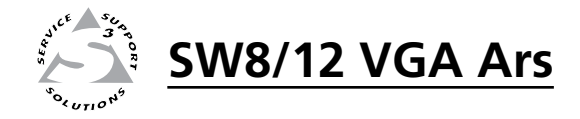

# **Chapter One**

## Introduction

About This Manual

About the SW8/12 VGA Ars Switchers

Features

#### <span id="page-6-0"></span>About This Manual

This manual describes the function, installation, operation, and control of the SW8 VGA Ars and SW12 VGA Ars, 8- or 12-input, 2-output, computer video (VGA) and audio switchers.

#### About the SW8/12 VGA Ars Switchers

The Extron SW8/12 VGA Ars switchers support audio video (A/V) systems that require 8 or 12 high resolution VGA-QXGA video and audio inputs to be switched to 1 or 2 outputs.

Video and audio outputs are buffered. Selected input signals are delivered to both video outputs and both audio outputs simultaneously.

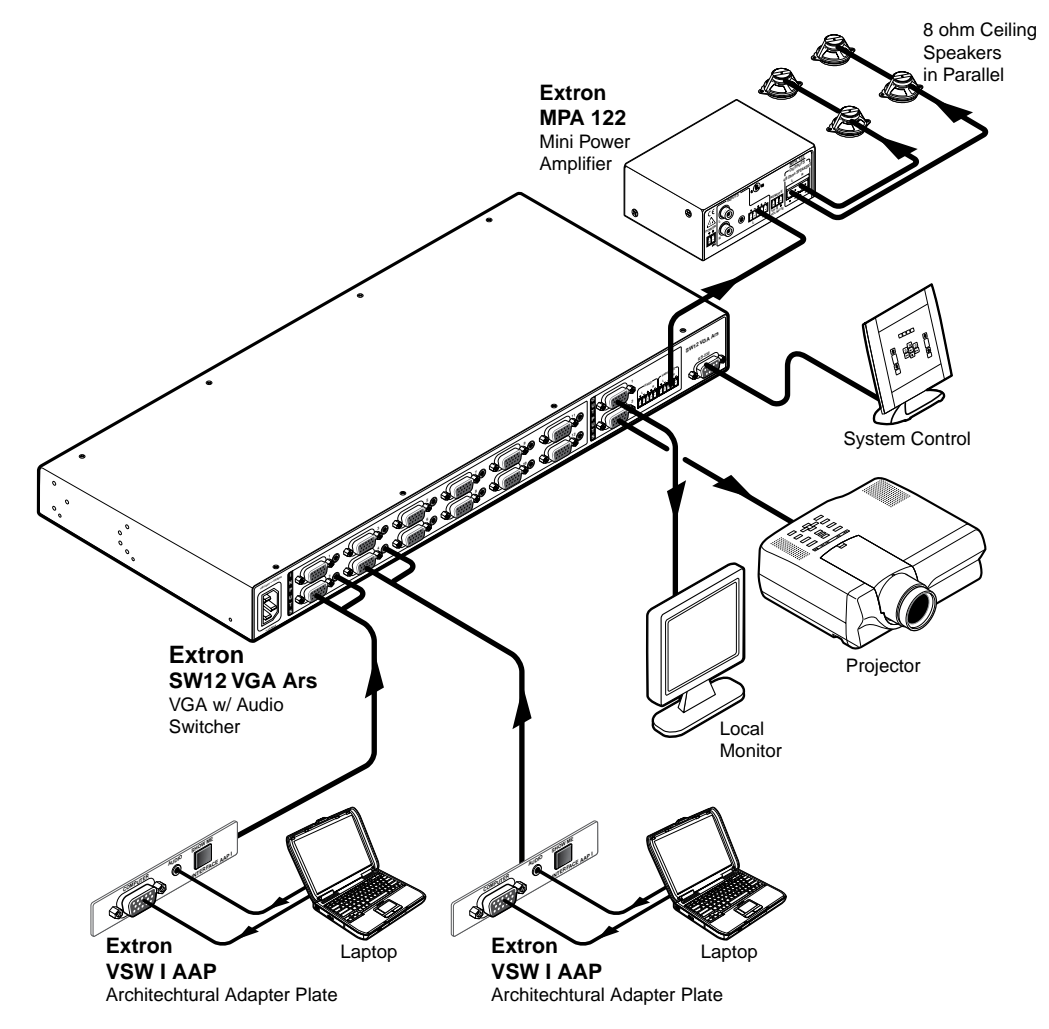

*Figure 1-1* — *A typical SW12 VGA Ars switcher application*

#### <span id="page-7-0"></span>Features

SW8/12 VGA Ars switcher features include:

- • 8 or 12 video inputs with 15-pin HD connectors
- • 8 or 12 3.5 mm stereo mini jacks for audio
- Two 15-pin HD output connectors for video
- Two captive screw output connectors for audio
- Compatible with VGA-QXGA and HDTV component video signals
- 350 MHz (-3 dB) RGB video bandwidth
- • Automatically detects which inputs have an active signal and reports this information through the RS-232 port
- Balanced / unbalanced audio outputs
- Variable / fixed audio outputs
- Autoswitching capabilities
- Executive mode (front panel lockout)
- Multiple control options front panel, autoswitch, RS-232, IR via IR 102
- VSW I AAP compatibility
- Internal international power supply
- Multiple mounting options rack, under desk, through desk, tabletop

#### 1-4 **SW8/12 VGA Ars • Introduction**

Download from Www.Somanuals.com. All Manuals Search And Download.

<span id="page-9-0"></span>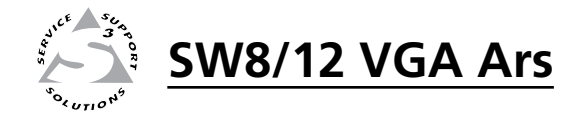

# **Chapter Two**

# Installation and Operation

Mounting the SW8/12 VGA Ars Switcher

Rear Panel

Cable Connections

Front Panel

Operating the SW8/12 VGA Ars Switchers

#### <span id="page-10-0"></span>Mounting the SW8/12 VGA Ars Switcher

The SW8/12 VGA Ars can be placed on a desktop or easily mounted:

- In a rack
- Under a desktop
- Through a desktop

#### Desktop placement

Affix the four included rubber feet to the bottom of the unit and place it in any convenient location.

#### Rack mounting

#### UL guidelines for rack mounting

The following Underwriters Laboratories (UL) guidelines pertain to the installation of an SW8/12 VGA Ars switcher unit onto a rack.

- **1**. **Elevated operating ambient** If installed in a closed or multi-unit rack assembly, the operating ambient temperature of the rack environment may be greater than room ambient. Therefore, consider installing the equipment in an environment compatible with the maximum ambient temperature specified by Extron (Tma = +32 to +122 °F [0 to +50 °C]).
- **2**. **Reduced air flow** Installation of the equipment in a rack should be such that the amount of air flow required for safe operation of the equipment is not compromised.
- **3**. **Mechanical loading** Mounting of the equipment in the rack should be such that a hazardous condition is not achieved due to uneven mechanical loading.
- **4**. **Circuit overloading** Consideration should be given to the connection of the equipment to the supply circuit and the effect that overloading of the circuits might have on overcurrent protection and supply wiring. Appropriate consideration of equipment nameplate ratings should be used when addressing this concern.
- **5**. **Reliable earthing (grounding)** Reliable earthing of rack-mounted equipment should be maintained. Particular attention should be given to supply connections other than direct connections to the branch circuit (such as the use of power strips).

#### <span id="page-11-0"></span>Mounting instructions

Rack mounting requires the included MBD 149 1U, through-desk and rack mounting kit (part #**70-077-03**).

Rack mount an SW8/12 VGA Ars unit as follows:

- **1**. If present, remove the four rubber feet from the bottom of the unit.
- **2**. Use four supplied 8-32 x 5/16" long screws to secure a mounting bracket to each side of the unit (figure 2-1).
- **3**. Use four supplied  $10-32 \times 3/4$ " long screws to secure the bracket to the rail.

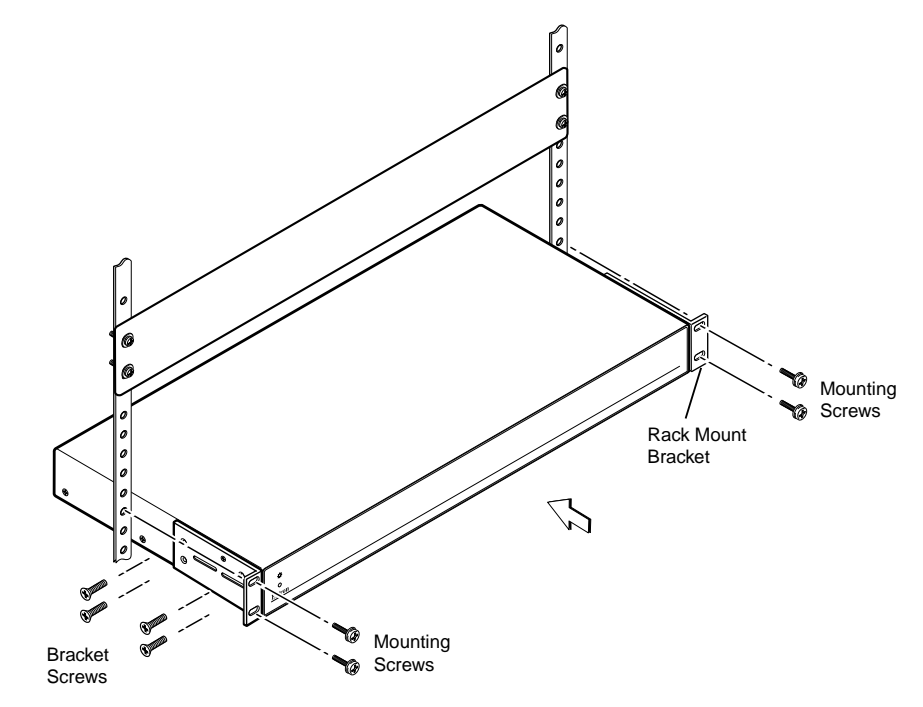

*Figure 2-1* — *Rack mounting the switcher*

#### <span id="page-12-0"></span>Mounting under a desktop

Under-desk mounting requires the optional MBU 149 1U, under-desk mounting kit (part #**70-222-01**).

Mount an SW8/12 VGA Ars under a desktop as follows:

- **1**. Install the mounting brackets on the unit's sides with the eight machine screws provided in the kit.
- **2.** Hold the unit (with brackets attached) against the <u>underside</u> of the desk. Mark each bracket's hole location on the underside of the desk.
- **3**. Drill 1/4" (6.4 mm) deep, 3/32" (2 mm) diameter pilot holes from the underside of the desk at the marked hole locations.
- **4**. Insert the four wood screws into the pilot holes and tighten until approximately 1/4" (6.4 mm) of the screw's head is protruding.
- **5**. Install the mounting brackets, with the unit attached, over the protruding screw heads.
- **6**. Slide the unit slightly to lock it in place.
- **7**. Tighten all four screws to secure it in place.

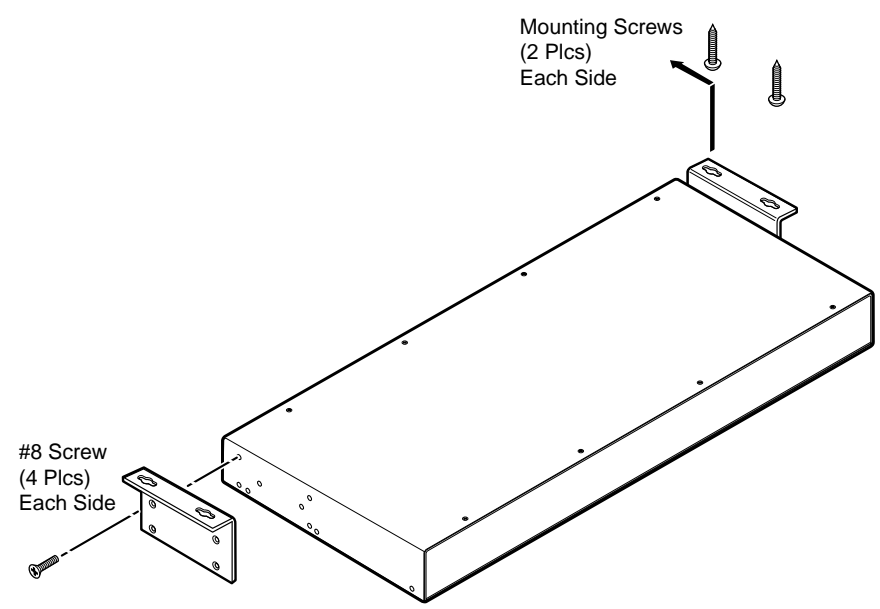

Optional Furniture Mounting Bracket

*Figure 2-2* — *Mounting the switcher under a desktop*

Download from Www.Somanuals.com. All Manuals Search And Download.

#### <span id="page-13-0"></span>Mounting through a desktop

Through desktop mounting requires the included MBD 149 1U, through-desk and rack mounting kit (part #**70-077-03**).

Mount an SW8/12 VGA Ars unit through a desktop as follows:

- **1**. If present, remove the four rubber feet from the bottom of the unit.
- **2**. Cut an appropriately sized hole in the desktop.
- **3**. Loosely install the mounting brackets on the unit's sides with four machine screws provided in the kit.
- **4**. Hold the unit (with brackets attached) against the **underside** of the desk. Mark each bracket's hole location on the underside of the desk.
- **5**. Drill 1/4" (6.4 mm) deep, 3/32" (2 mm) diameter pilot holes from the underside of the desk at the marked hole locations.
- **6**. Hold the unit in place so the mounting bracket holes line up with the pilot holes in the desktop.
- **7**. Install the four supplied wood screws through the mounting brackets and into the pilot holes.
- **8**. Tighten the wood screws to secure the mounting brackets to the underside of the desktop.
- **9**. Slide the switcher up or down inside the mounting brackets to achieve the desired height above the desktop.
- **10**. Tighten the machine screws to secure the switcher in position.

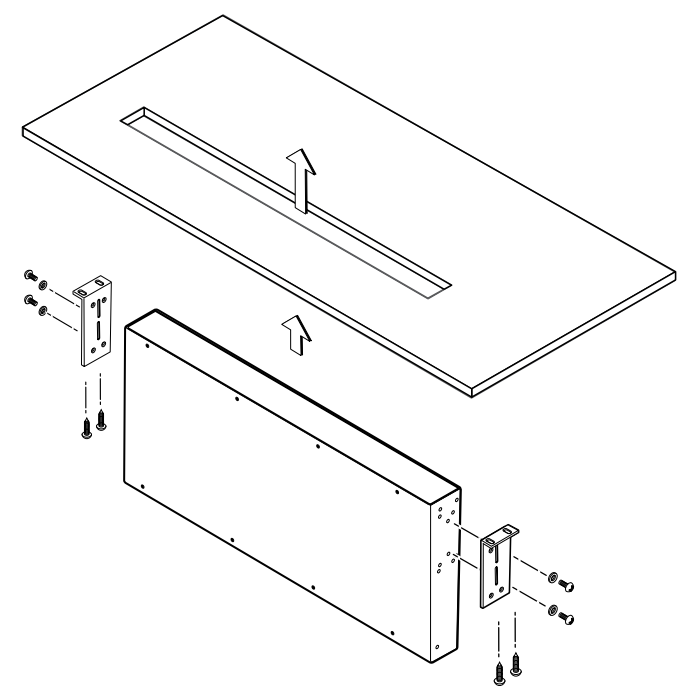

*Figure 2-3* — *Mounting the switcher through a desktop*

#### <span id="page-14-0"></span>Rear Panel

The SW8/12 VGA Ars switcher rear panel connectors are described below.

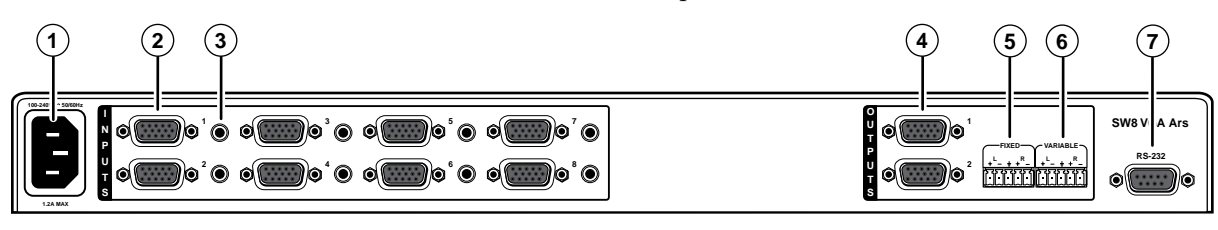

*Figure 2-4* — *SW8 VGA Ars rear panel*

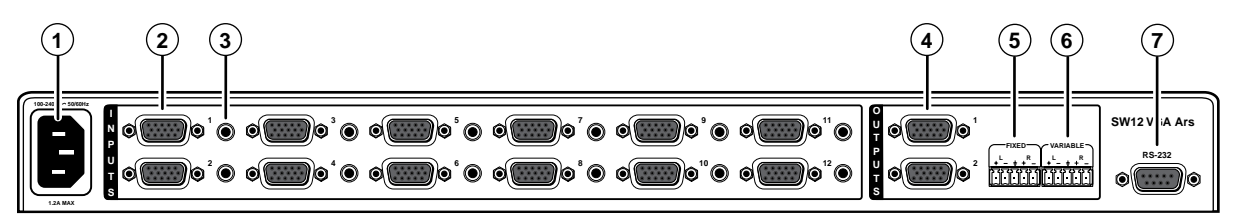

*Figure 2-5* — *SW12 VGA Ars rear panel*

- a **AC power receptacle —** Plug <sup>a</sup> standard IEC power cord into this receptacle to connect the switcher to a 120/240 VAC, 50/60 Hz power source.
- **(2)** Computer video input connectors 8 or 12 15-pin HD female connectors. Connect computer video inputs (VGA, SVGA, XGA, SXGA, WXGA, SXGA+, UXGA, QXGA, or HDTV).
- **(3) Audio input connectors Eight or twelve 3.5mm TRS jacks. Connect** unbalanced audio inputs.
- **(4)** Video output connectors Two 15-pin HD female connectors deliver simultaneous buffered video output.
- **(5)** Fixed audio output connector One 3.5mm 5-pole captive screw connector delivers a fixed volume stereo balanced/unbalanced audio output.
- **(6)** Variable audio output connector One 3.5mm 5-pole captive screw connector delivers a variablevolume stereo balanced/unbalanced audio output. Volume is variable via the RS-232 control port. The volume adjustment range is 0 (-84 dB) through 100 (0 db). The default volume setting is 100 (0 dB).
- g **RS-232 Control port —** <sup>A</sup> 9-pin <sup>D</sup> female connector for serial connection to <sup>a</sup> PC or controller.

#### <span id="page-15-0"></span>Cable Connections

#### Power connection

When you are ready to apply power to your SW8/12 VGA Ars unit, connect the female end of the power cord to the AC outlet at the left edge of the rear panel, and connect the male end of the power cord to a 120/240 VAC power outlet.

When power is applied all front panel LEDs light for one second, then go out. The LED for the previously selected input then comes on and remains lit until the current input is de-selected.

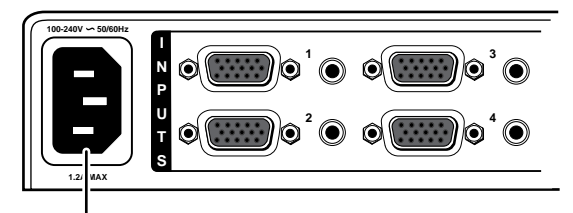

Power connector

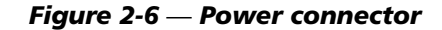

#### Computer video input connections

Depending on the model (SW8 or SW12) there are 8 or 12 video input ports on the rear panel.

Each 15-pin HD female connector supports computer video signals with resolutions from VGA - QXGA and HDTV signals.

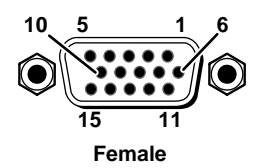

#### *Figure 2-7 Video input connectors*

SW8/12 VGA Ars switchers monitor each input port for the presence of a horizontal sync pulse, which indicates the presence of a video signal. When detected, the video signal's presence is reported on the switcher's RS-232 control port. See chapter 3, ["Operation](#page-24-0) and Control" for information on the Simple Instruction Set (SIS™) commands which can be used to communicate through the RS-232 port.

The SIS command **0S** requests the switcher to report the status of all inputs at once.

The SIS command *x***S** requests the status of specific port "*x*". 

#### <span id="page-16-0"></span>Audio input connections

The switchers have 8 or 12 3.5mm female audio jacks adjacent to the corresponding computer video input port.

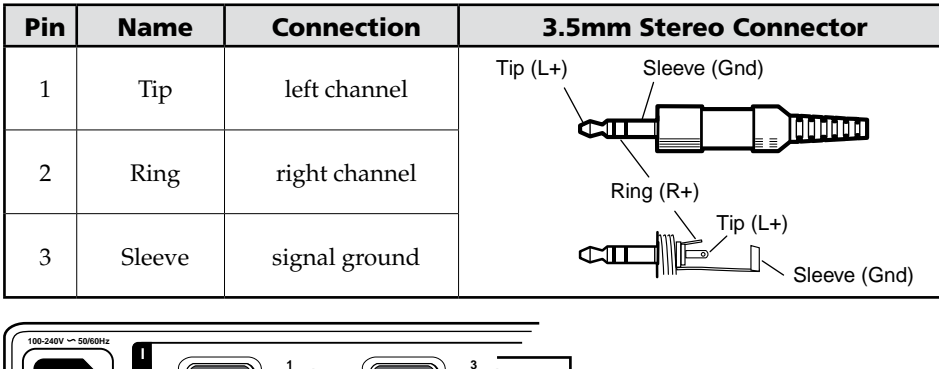

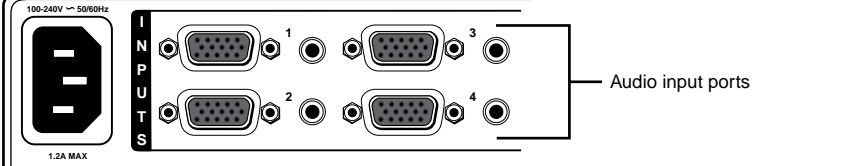

*Figure 2-8* — *Audio input ports*

#### Video output connections

The SW8/12 VGA Ars switchers have two output ports that provide simultaneous, buffered video output of the selected video input signal.

Outputs are delivered on two 15-pin HD female connectors (identical to the input connectors). The output signal type follows the input signal type.

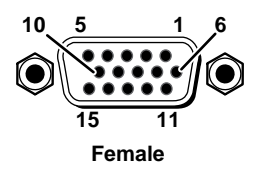

#### *Figure 2-9* — *Video output connectors*

ID bits associated with pins 4, 11, 12, and 15 are routed from the input 1 to output 1.

The output device must be powered on prior to the input device for the ID bits to be properly routed to the output device.

#### <span id="page-17-0"></span>Audio output connections

The switcher have two 3.5mm 5-pole captive screw audio output ports.

The Fixed port delivers a fixed volume, stereo balanced/unbalanced audio output.

The Variable port delivers a variable volume, stereo balanced/unbalanced audio output. The volume range is 0 (-84 dB) through 100 (0 dB). The default volume setting is 100 (0 dB). Volume is controllable only via the RS-232 port.

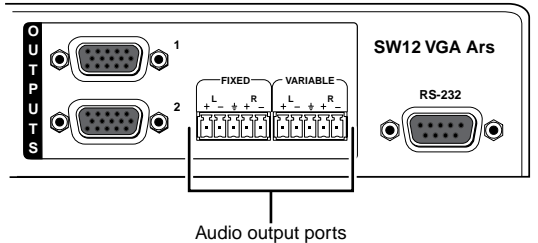

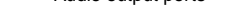

#### *Figure 2-10* — *Audio output ports*

Wire the captive screw connectors as shown below.

C *Connect the sleeve to ground (*\_*). Connecting the sleeve to a negative (-) terminal will damage the audio output circuits.* 

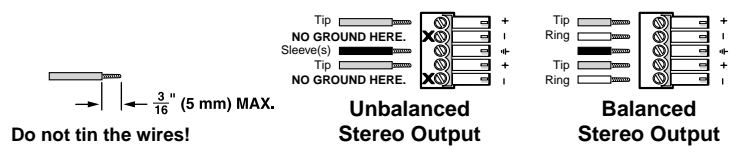

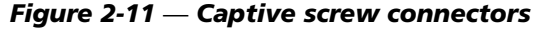

*provides a 0 dB gain.* 

N *A balanced audio output provides a +6 dB gain. An unbalanced audio output* 

#### Remote control connection

An RS-232 serial control port at the right edge of the rear panel is used for computer or infrared (IR) remote control of the device. The switcher's firmware can be upgraded through the RS-232 port. See chapter 3, ["Operation](#page-28-0) and Control".

The RS-232 port communications protocols are: 9600 baud, 8 data bits, 1 stop bit, no parity, and no flow control.

IR remote control requires use of the IR 102 Remote Control Kit (part #**70-224-01**)

For computer or infrared remote control, only pins 2 (transmit data), 3 (receive data), and 5 (ground) are required. Disconnect all other conductors in the attachment cable for proper operation.

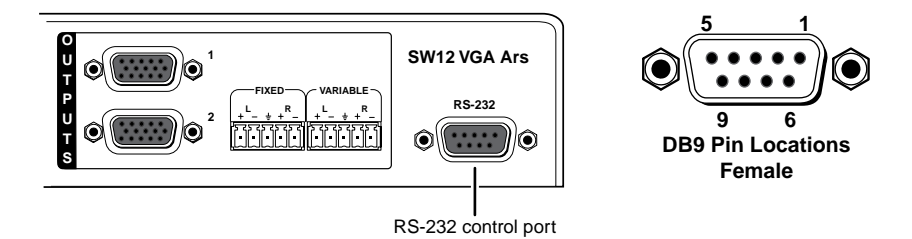

*Figure 2-12* — *RS-232 control port* 

#### **SW8/12 VGA Ars • Installation and Operation** 2-9

#### <span id="page-18-0"></span>VSW I AAP connection

The VSW I AAP (part #**70-529-11, -21, -51**) is an optional Architectural Adapter Plate that provides remote input connection and selection for some Extron switchers.

The VSW I AAP can be connected to the SW8/12 VGA Ars input ports for input selection control.

The VSW I AAP is equipped with a "Show Me" button for input selection, a female 15-pin HD VGA connector, and a 3.5 mm stereo audio jack.

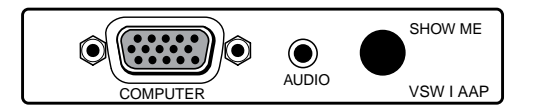

*Figure 2-13* — *VSW I AAP* 

When the "Show Me" button is pressed, pin 5 on the switcher's 15-pin HD input is momentarily shorted to ground. This overrides the switcher's current input selection, and directs video and audio from the VSW I AAP's connected device to the switcher's output ports.

For the VSW I AAP to operate with a switcher, the VSW I AAP PCB jumper must be set properly, and the switcher must be configured via its RS-232 control port.

The VSW I AAP can be mounted into any Extron mounting frame with a single space AAP opening.

The illustration on the following page shows a typical SW8 VGA Ars switcher application with four VSW I AAP units connected to the switcher's input ports.

To use a VSW I AAP with a switcher:

**1**. Confirm that jumper J5 is removed and jumper J6 is in place on the VSW I AAP's printed circuit board.

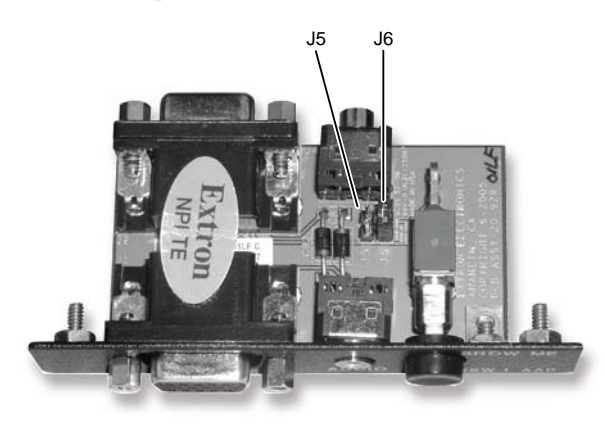

*Figure 2-14 — VSW I AAP jumpers* 

- **2**. Apply power to the switcher.
- **3**. Connect a host computer to the switcher's RS-232 control port.
- **4**. Open a hyperterminal session on the host computer, and use a Simple Instruction Set  $(SIS^{\mathbb{N}})$  command to configure the switcher to operate with a VSW I AAP (see chapter 3, "[Operation](#page-26-0) and Control").
- **5**. Connect a VGA cable from the VSW I AAP's output connector (on the rear of the unit) to one of the switcher's input ports.
- **6**. Connect a VGA cable from an input device to the Computer input port on the front of the VSW I AAP.
- **7**. Apply power to the display device, the switcher, and then the input source.
- **8**. Press the "Show Me" button on the VSW I AAP. The video input to the VSW I AAP is directed to the switcher's output ports and should now be present on the display device.
- **9**. If desired, connect an audio input to the VSW I AAP, and use the "Show Me" button to test its output to the system's audio output device.

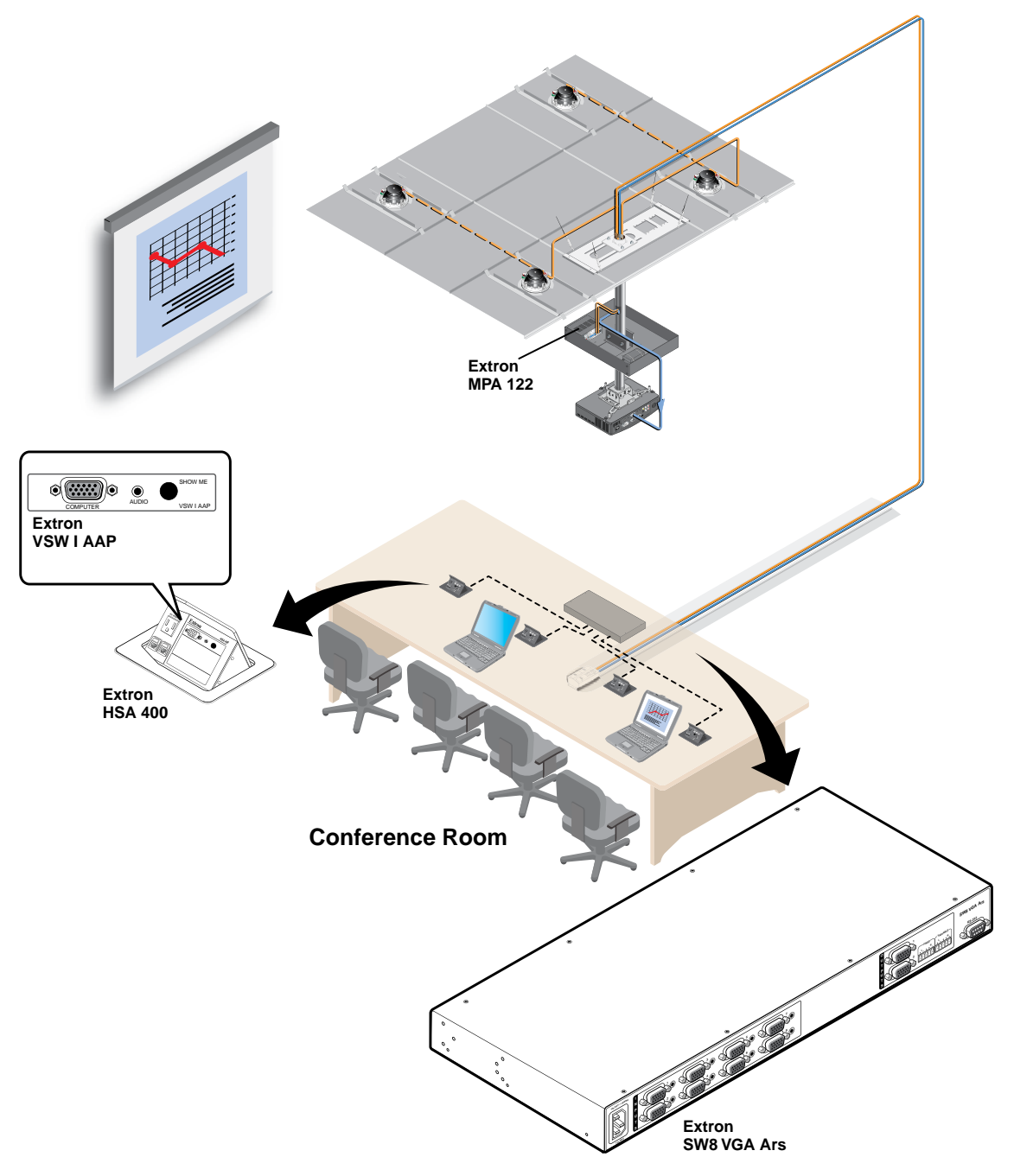

*Figure 2-15* — *A typical switcher application with VSW I AAP units*

Download from Www.Somanuals.com. All Manuals Search And Download.

#### <span id="page-20-0"></span>IR 102 remote control connection

The SW8/12 VGA Ars switcher can be controlled via its RS-232 port and an infrared signal. The IR 102 Remote Control Kit (part #**70-224-01**) is required.

To connect an IR 102 Receiver to an SW8/12 VGA Ars switcher:

- **1**. Connect a 9-pin serial cable, with only conductors 2, 3, and 5 connected, to the RS-232 output port on the IR 102 receiver.
- **2**. Connect the serial cable to the RS-232 port on the switcher's rear panel.

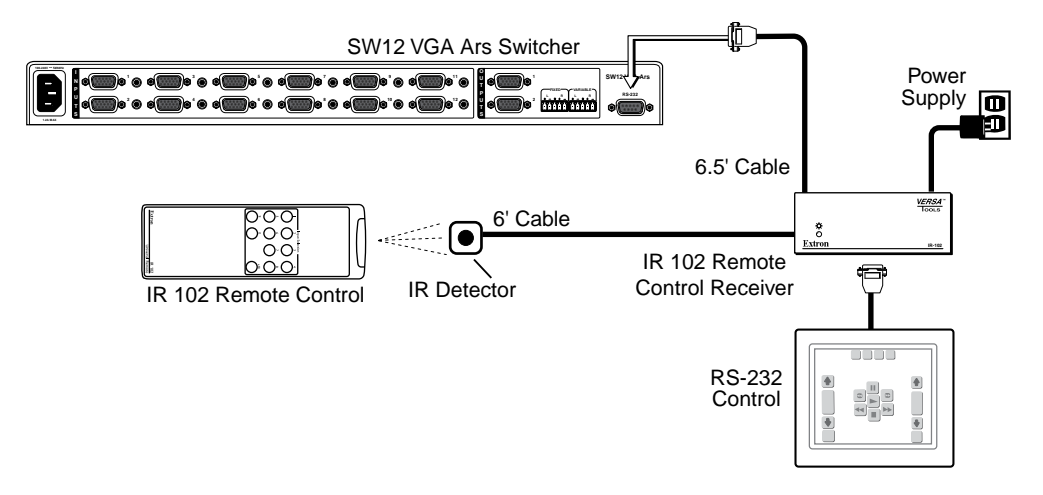

*Figure 2-16 — A typical switcher application w/IR 102 remote control* 

#### Front Panel

The SW8/12 VGA Ars switcher front panel controls are described below.

<span id="page-21-0"></span>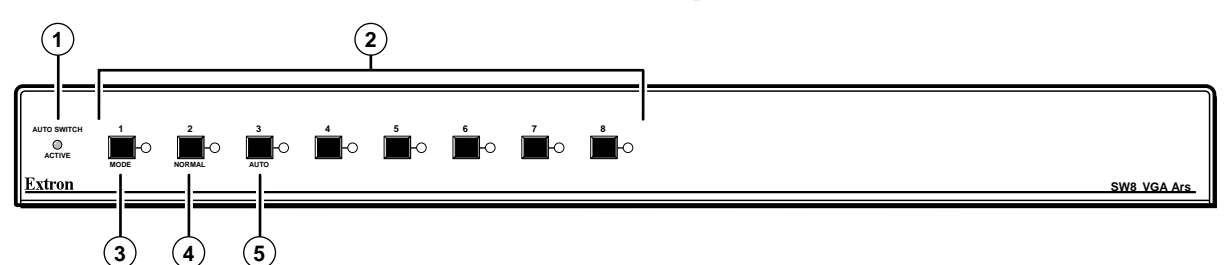

*Figure 2-17 — SW8 VGA Ars front panel*

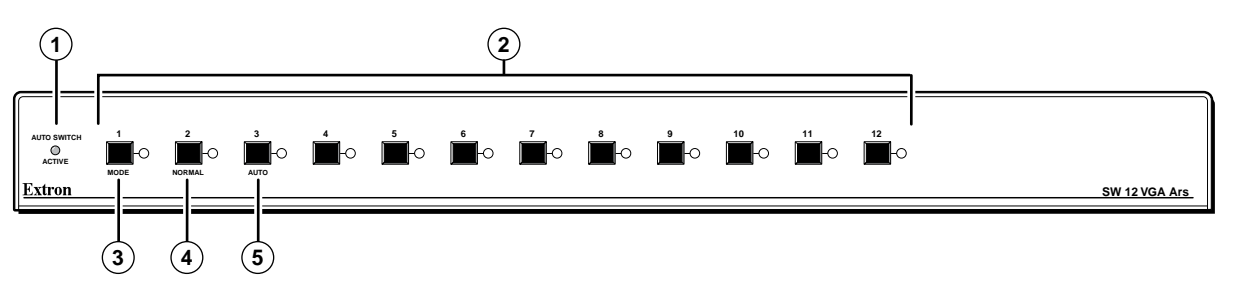

#### *Figure 2-18 — SW12 VGA Ars front panel*

- **(1)** Auto switch active LED Lights when the auto switch mode is enabled.
- **(2)** Input buttons and LEDs— Depending on the model there are eight or twelve input buttons and corresponding LEDs. To select an input, press the desired input button. The adjacent LED lights.
- **(3)** Mode (Input 1) button The Mode button functions in conjunction with other buttons as shown in the table below. Mode is a secondary function of the Input 1 button.

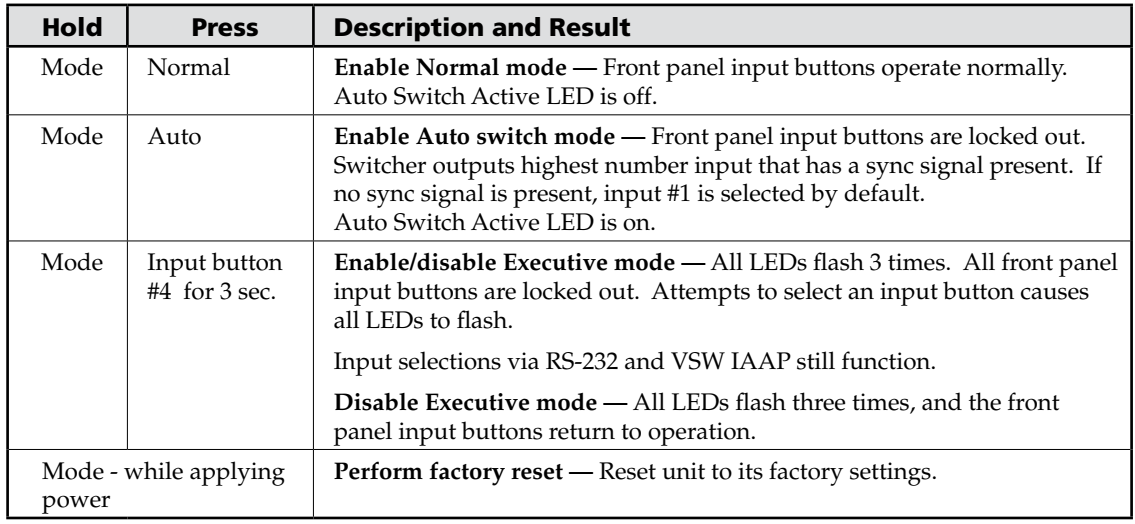

**(4)** Normal (Input 2) button — Hold Mode and press Normal to have the front panel input buttons operate in manual mode - press an input button to select an input signal.

e **Auto (Input 3) button —** Hold **Mode** and press **Auto** to lock out the front panel input buttons and have the switcher select the highest number input with a sync signal present as its output. If no sync signal is present, input #1 is selected by default.

#### <span id="page-22-0"></span>Operating the SW8/12 VGA Ars Switchers

After power-on the following operations are available:

**Video / audio input selection —** Press an input selection button to send the connected video and audio input signals to the output devices. When an input is selected, the adjacent LED lights.

- The SW8 VGA Ars has 8 input selection buttons.
- The SW12 VGA Ars has 12 input selection buttons.

**Mode selection —** See the [front panel descriptions](#page-21-0) on the previous page.

<span id="page-23-0"></span>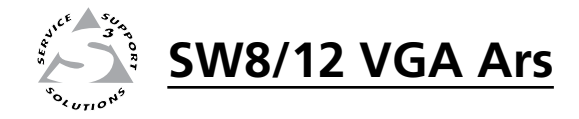

# **Chapter Three**

## Control

Remote control via Simple Instruction Set (SIS™)

Updating Firmware

#### <span id="page-24-0"></span>Remote Control via Simple Instruction Set (SIS™)

The SW8/12 VGA Ars switchers can be controlled via RS-232 using Extron's Simple Instruction Set (SIS) commands.

The RS-232 port communications protocols are: 9600 baud, 8 data bits, 1 stop bit, no parity, and no flow control. Cable pinouts are shown in the table below.

Only pins 2, 3, and 5 are required. Disconnect all other conductors in the attachment cable for proper operation.

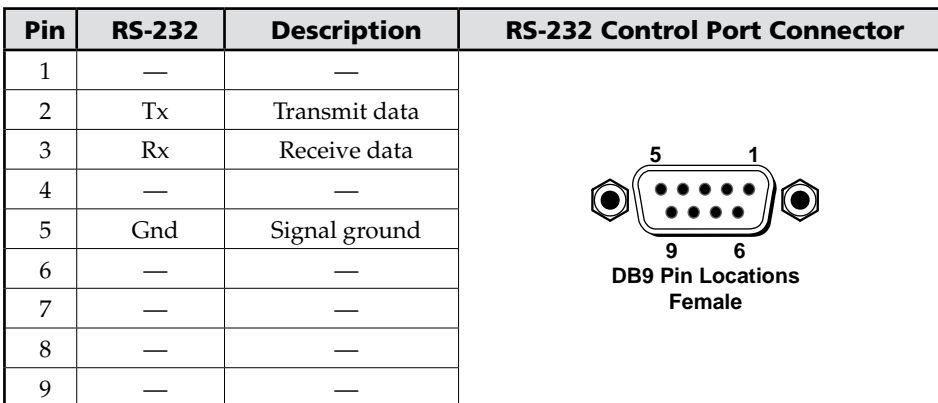

Rules governing SIS commands include:

- SIS commands consist of one or more characters per field.
- No special characters are required to begin or end a command sequence.
- When a command is valid, the switcher executes the command and sends a response to the host device.
- All responses from the switcher to the host end with a carriage return and a line feed  $(CR/LF = \bigleftrightarrow)$ , which signals the end of a response character string.
- A string is one or more characters.

#### Switcher-initiated (unsolicited) messages

When a local event, such as a front panel operation or error condition, occurs, the switcher responds by sending a message to the host. Switcher-initiated messages are listed below:

(C) Copyright 2008, Extron Electronics SW*y* VGA Ars, V*x.xx*]

The switcher issues the copyright message when it first powers on.

 $y =$  the number of inputs (8 or 12, depending on the model)

 $x.xx =$  the firmware version number

#### <span id="page-25-0"></span>Error responses

When the switcher receives a valid command, it executes the command and sends a response to the host device. If the unit is unable to execute the command because the command contains invalid parameters, it returns an error response to the host.

Error response codes are:

- E01 Invalid input channel number (out of range)
- E06 Invalid input channel change (auto-switch mode active)
- E09 Invalid function (mode) parameter
- E10 Invalid command
- E13 Invalid value (out of range)

#### Timeout

A pause of 10 seconds or longer between command ASCII characters results in a timeout. The command operation is aborted with no other indication.

#### Using the command/response table

The command/response table is on the following pages. Lowercase letters are allowed in the command field only as indicated. Symbols are used throughout the table to represent variables in the command/response fields. Command and response examples are shown throughout the table. The ASCII to HEX conversion table below is for use with the command/response table.

| <b>ASCII to HEX Conversion Table</b> |            |   |    |   |    |           |    |    |    | Esc 1B |    | CR         | ØD |        | ØΑ |
|--------------------------------------|------------|---|----|---|----|-----------|----|----|----|--------|----|------------|----|--------|----|
|                                      | Space $20$ |   | 21 | " | 22 | #         | 23 | \$ | 24 | $\%$   | 25 | &          | 26 |        | 27 |
|                                      | 28         |   | 29 | * | 2Α | $\ddot{}$ | 2Β |    | 2С |        | 2D |            | 2Ε |        | 2F |
| Ø                                    | 30         |   | 31 | 2 | 32 | 3         | 33 | 4  | 34 | 5      | 35 | 6          | 36 |        | 37 |
| 8                                    | 38         | 9 | 39 |   | ЗΑ |           | ЗB | <  | ЗC |        | ЗD | >          | ЗE | 7      | ЗF |
| @                                    | 40         | А | 41 | R | 42 | С         | 43 | D  | 44 | F      | 45 | F          | 46 | G      | 47 |
| H                                    | 48         |   | 49 |   | 4Α | Κ         | 4Β |    | 4C | м      | 4D | N          | 4Ε |        | 4F |
| P                                    | 50         | Q | 51 | R | 52 | S         | 53 |    | 54 | Н      | 55 | V          | 56 | W      | 57 |
| x                                    | 58         |   | 59 |   | 5Α |           | 5Β |    | 5C |        | 5D | л          | 5Ε |        | 5F |
| $\cdot$                              | 6Ø         | a | 61 | b | 62 | Ċ         | 63 | d  | 64 | е      | 65 |            | 66 | g      | 67 |
| h                                    | 68         |   | 69 |   | 6Α | k         | 6Β |    | 6C | m      | 6D | n          | 6Е | ο      | 6F |
| р                                    | 70         | q | 71 |   | 72 | s         | 73 |    | 74 | u      | 75 | v          | 76 | w      | 77 |
| x                                    | 78         |   | 79 | 7 | 7Α |           | 7Β |    | 7C |        | 7D | $\tilde{}$ | 7Ε | DEL 7F |    |

*Figure 3-1* — *ASCII-to-HEX conversion table*

#### Symbol definitions

 $\leftarrow$  = CR/LF (carriage return/line feed)

}= Carriage return (no line feed)

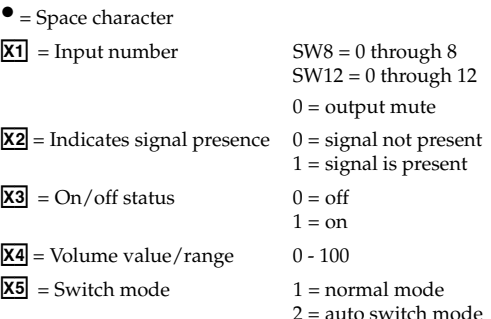

#### <span id="page-26-0"></span>Command/Response Table for SIS commands

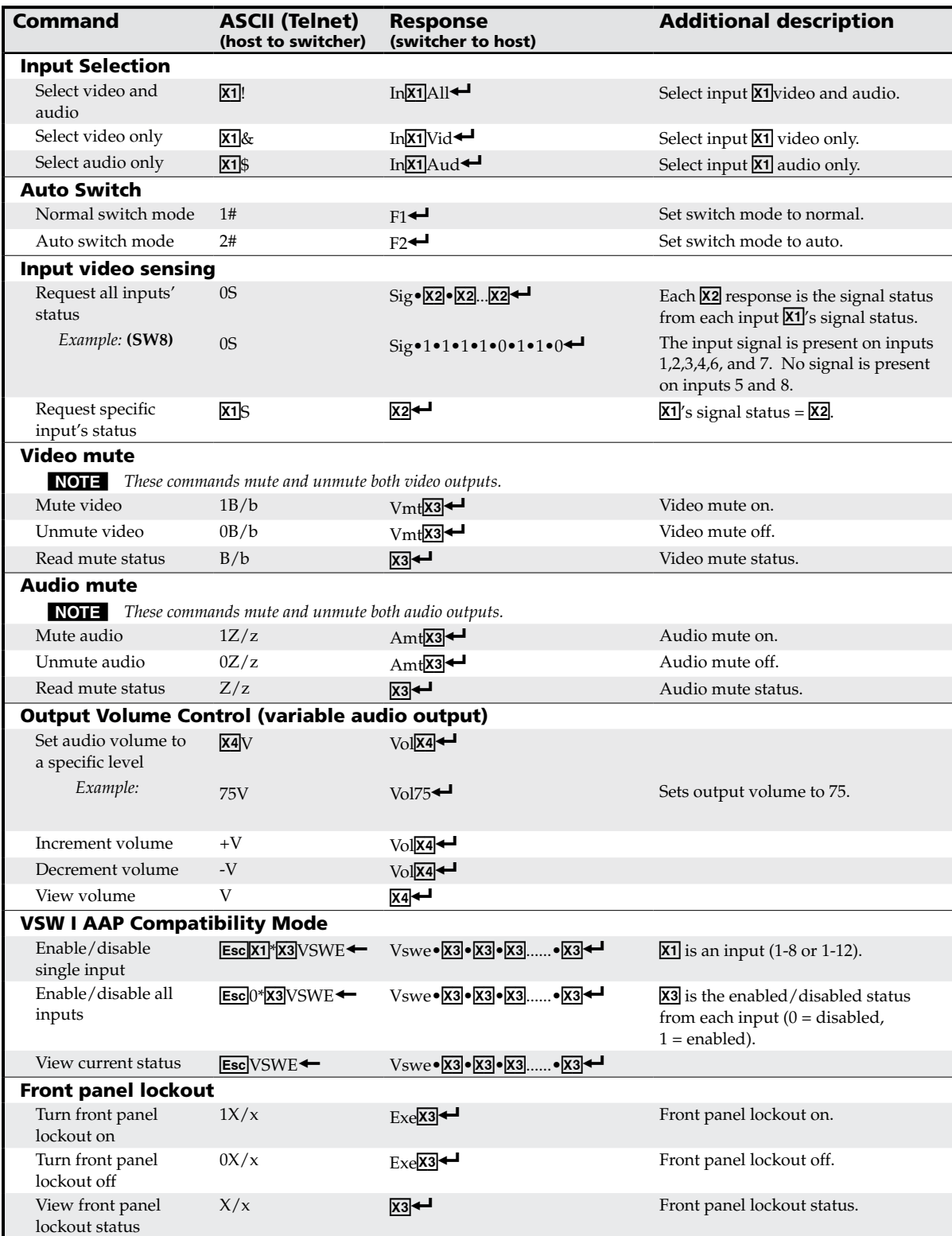

#### Command/Response Table for SIS commands (continued)

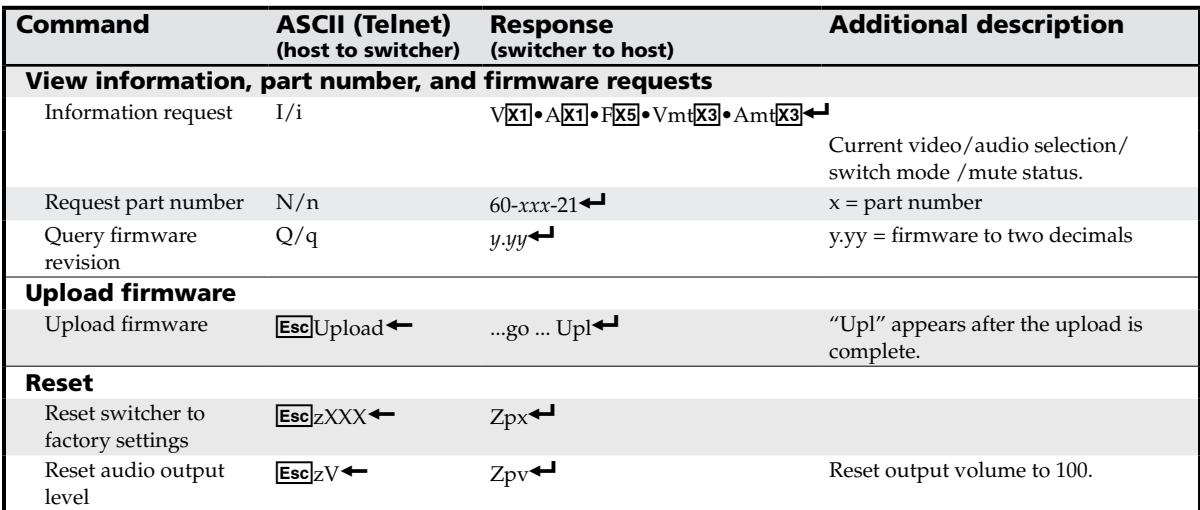

#### <span id="page-28-0"></span>Updating Firmware

Firmware updates for the SW8/12 VGA Ars are available on the Extron Web site, www.extron.com. The Firmware Loader software is also available from the Extron site.

Use the SIS "Q" command to determine the switcher's current firmware level.

#### Downloading the firmware

To obtain the latest version of firmware for your SW8/12 VGA Ars switcher:

**1**. Visit the Extron Web site, www.extron.com, click the **Download** tab, then click the **Firmware** link on the left sidebar menu.

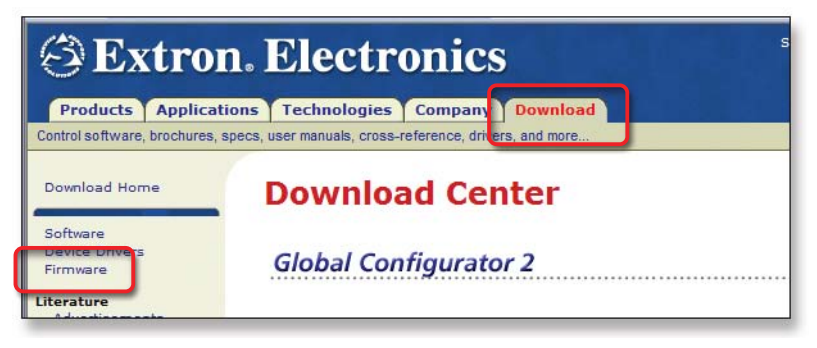

#### *Figure 3-2 — Extron Web site Download Center*

**2**. On the Download Center screen, click the SW8/12 VGA Series **Download** link.

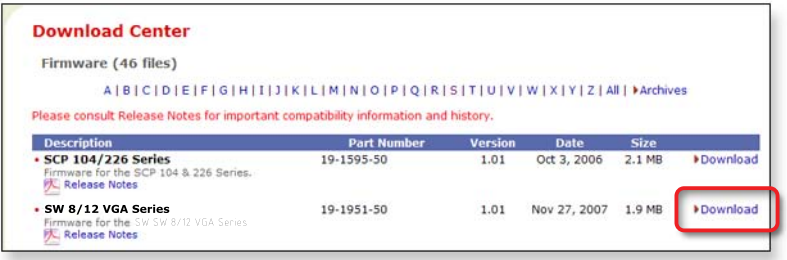

#### *Figure 3-3* — *SW8/12 VGA Ars firmware*

**3**. Complete the Personal Information form and click the **Download** button.

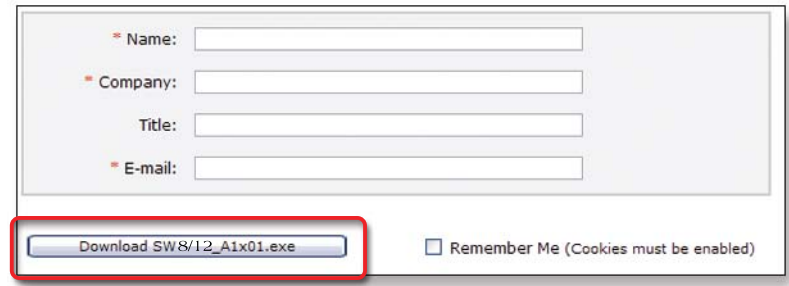

*Figure 3-4* — *Personal information form*

#### 3-6 **SW8/12 VGA Ars • Control**

- <span id="page-29-0"></span>**4**. Follow the instructions on the rest of the download screens to save the executable firmware file to your computer. Note the folder to which you save the file.
- **5**. In the Windows Explorer or other file browser, locate the downloaded executable file, and double-click on it to open it.
- **6**. Follow the instructions on the Installation Wizard screens to install the new firmware on your computer. A Release Notes file, giving information on what has changed in the new firmware version, and a set of instructions for updating the firmware are also loaded.

#### Loading the firmware to the switcher

To load a new version of firmware to your SW8/12 VGA Ars switcher, use the Firmware Loader software. Your computer's serial port must be connected to the switcher's serial port. See chapter 2, ["Installation,](#page-17-0)" for more information.

- **1**. Download the Firmware Loader installer executable file to your computer, as follows:
	- **a**. On the Extron Web page, click the **Download** tab.
	- **b**. On the Download Center page, click **Software** on the left sidebar menu.
	- **c**. Locate the "Firmware Loader" line and click the **Download** link at the far right.
	- **d**. Follow the instructions on the download screens to save the installer file to your computer.
- **2**. In the Windows Explorer or other file browser, locate the Firmware Loader executable file in your computer's file system and double-click on it to open it.
- **3**. Follow the instructions on the Installation Wizard screens to install the Firmware Loader on your computer. Unless you specify otherwise, the installer program places the Firmware Loader file, "FWLoader.exe" at **c:\Program Files\Extron\FWLoader**

 (If the Extron and FWLoader folders do not yet exist in your Program Files folder, the installer creates them.)

**4**. Access the FWLoader.exe file via your desktop Start menu by making the following selections:

#### **Start** > **All Programs** > **Extron Electronics** > **Firmware Loader** > **Firmware Loader**

**5**. On the first screen that appears, select the RS-232 tab.

**NOTE** *Although the screen also has a TCP/IP tab, the switcher does not have a LAN port. Do not select the TCP/IP tab.*

**6**. From the drop-down menus on the RS-232 screen, select the appropriate Com port number (obtained from your system administrator) and baud rate (the default is 9600). (The **Device** selection is optional.)

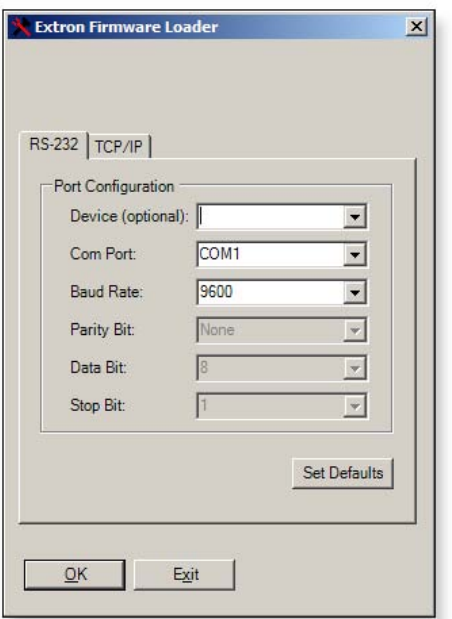

#### *Figure 3-5* — *Extron firmware loader screen*

- **7**. Click **OK**. The firmware selection screen appears.
- 8. On the firmware selection screen, click Browse to open the Choose Firmware File window, and locate the firmware file that you downloaded. (By default, the firmware file is placed at c: Program Files\Extron\Firmware\SW when downloaded from the Extron Web site, www.extron.com.)

**CAUTION** 

*The firmware file must have a .s19 extension. Uploading any other file type could cause the switcher to stop functioning.*

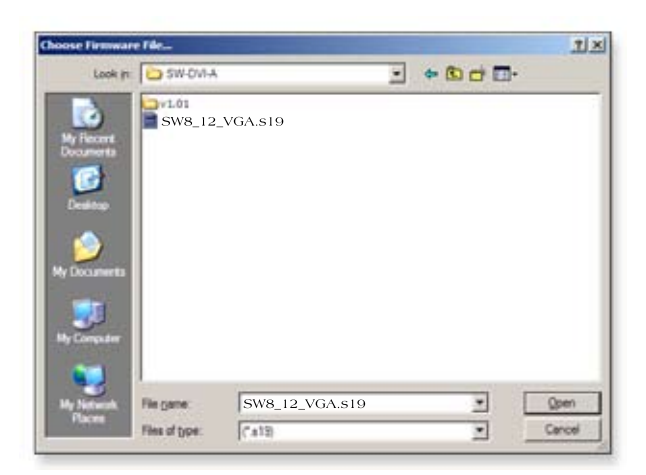

*Figure 3-6* — *Choose firmware file screen*

**9**. On the Choose Firmware File window, double-click on the new firmware file to open it. The Choose Firmware File window closes, and the path to the selected firmware file is displayed in the "Select a firmware file" field on the firmware file selection screen.

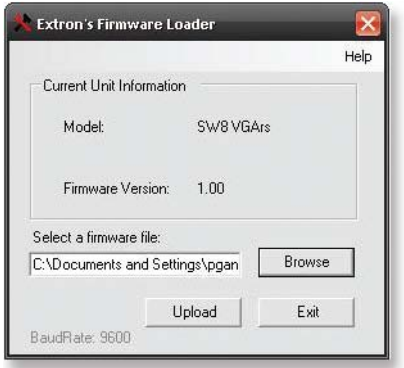

*Figure 3-7* — *Extron's firmware loader screen*

**10**. Click the **Upload** button. A status bar, which shows the progress of the upload, appears in the Firmware Loader window. The firmware upload to the switcher may take several minutes. Once the status bar has progressed fully from left to right, the firmware loader utility resets the switcher.

 In addition, messages appear on the firmware file selection window indicating when the unit is uploading the firmware, then resetting itself.

 When the firmware upload process is completed, the message "Transfer Complete!" is displayed, and the new firmware version number appears in the Current Unit Information field.

**11**. Click **Exit** to close the Firmware Loader.

<span id="page-33-0"></span>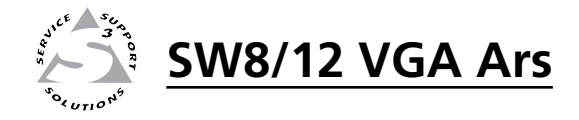

# Appendix A Appendix A

# Specifications, Part Numbers, Accessories

Specifications

Part Numbers and Accessories

### <span id="page-34-0"></span>Specifications, Part Numbers, Accessories

#### Specifications

#### Video

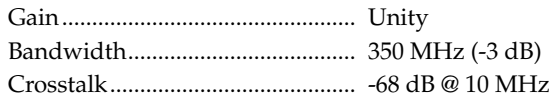

#### Video input

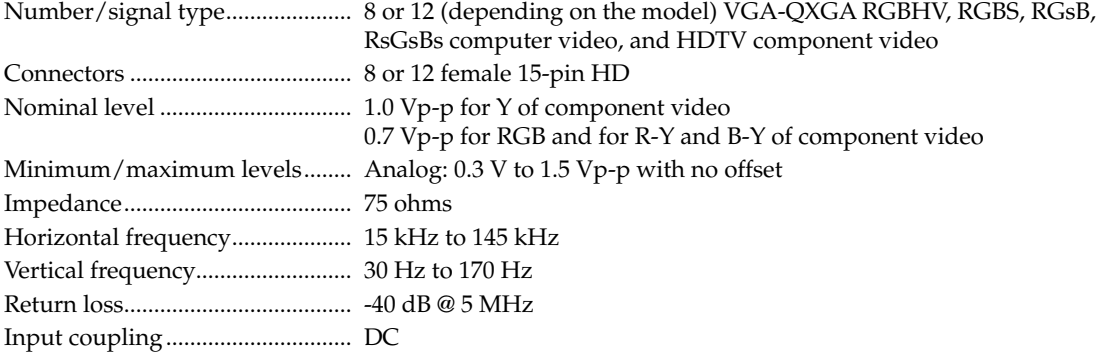

#### Video output

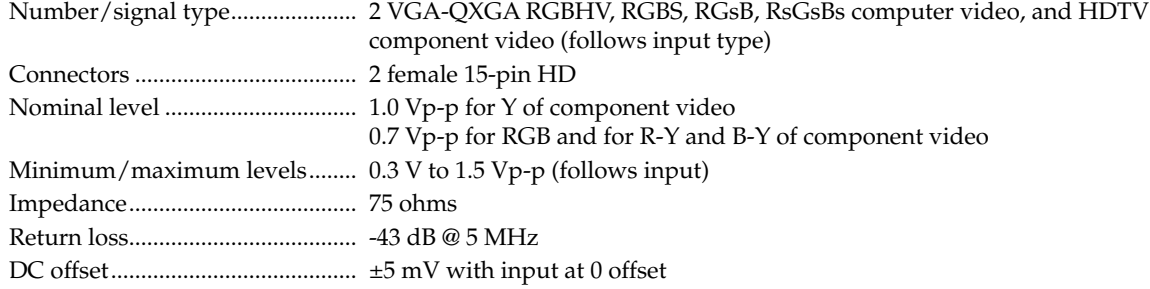

#### Sync

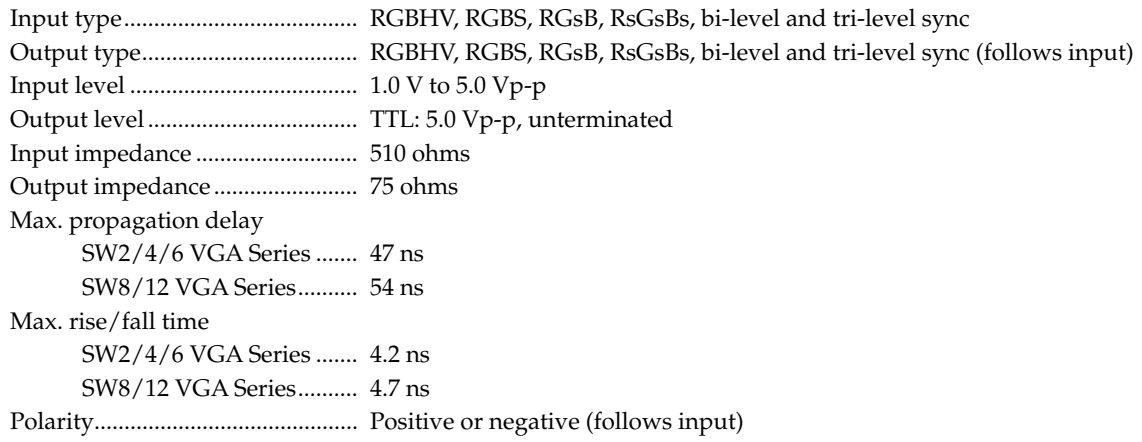

#### Audio

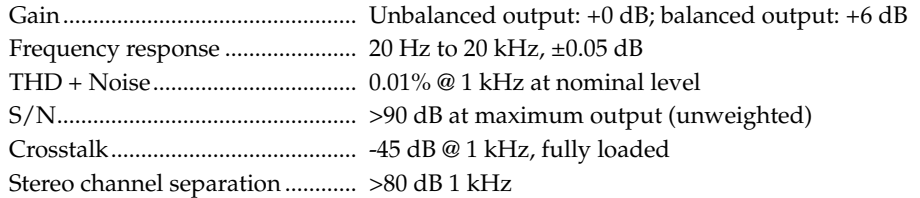

#### Audio input

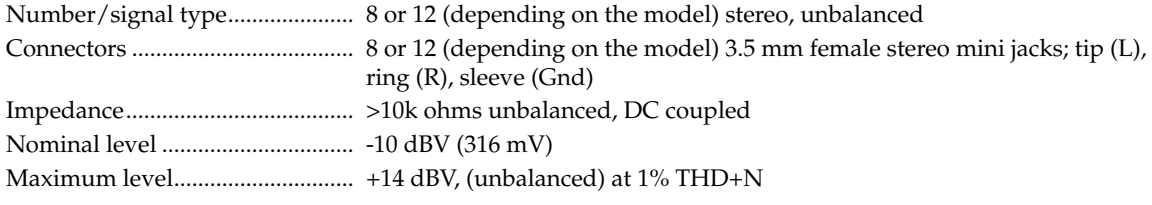

**NOTE**  $0$  *dBu* = 0.775 *Vrms,* 0 *dBV* = 1 *Vrms,* 0 *dBV* ≈ 2 *dBu* 

#### Audio output

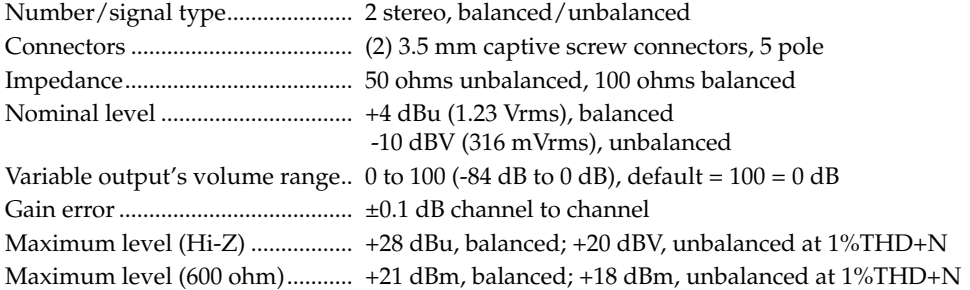

#### Control/remote — switcher

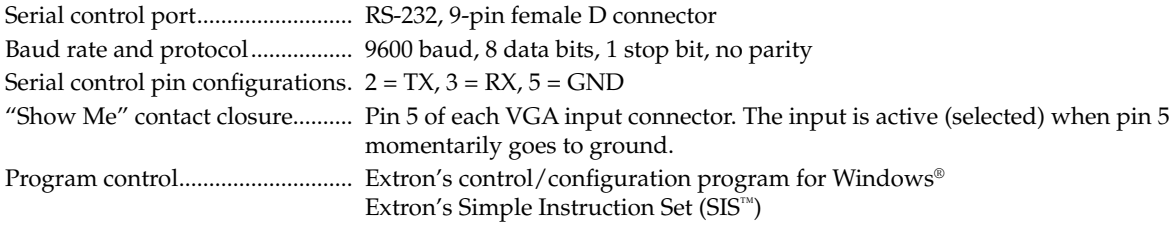

#### Specifications, Part Numbers, Accessories, cont'd

#### General

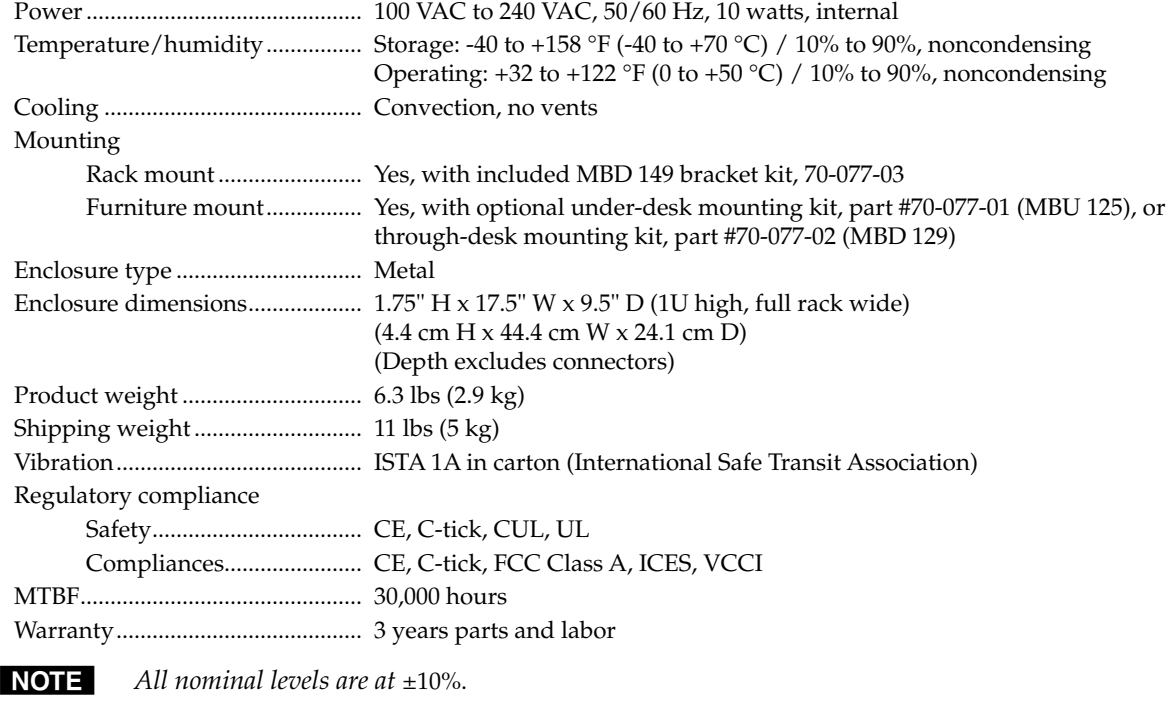

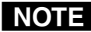

NOTE Specifications are subject to change without notice.

#### <span id="page-37-0"></span>Part Numbers and Accessories

#### SW8/12 VGA Ars switchers

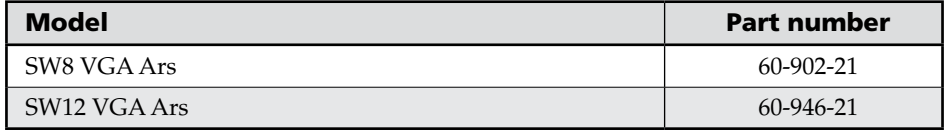

#### Included parts

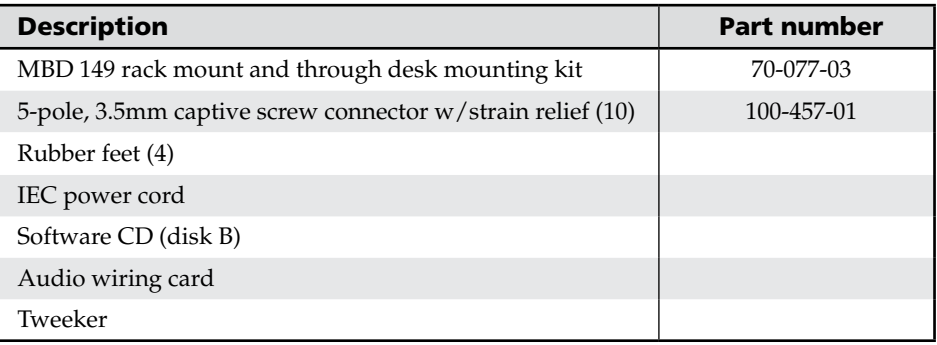

#### Cables and Adapters

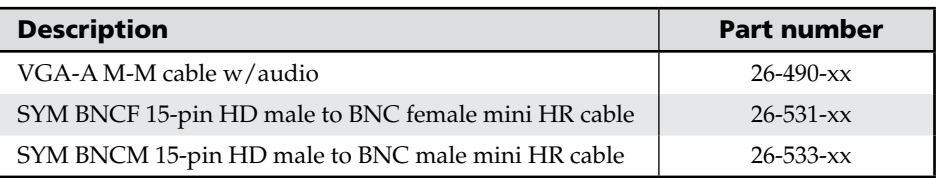

#### Accessories

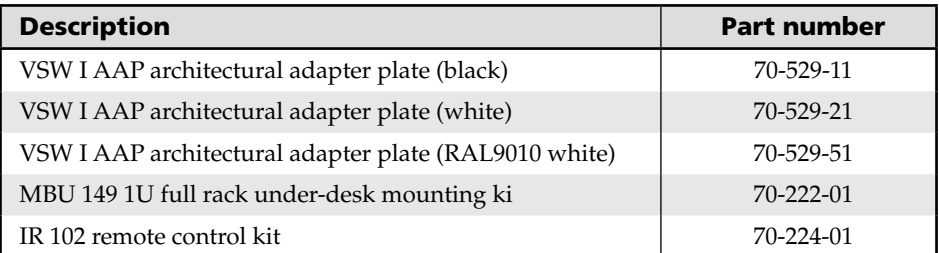

#### Extron's Warranty

Extron Electronics warrants this product against defects in materials and workmanship for a period of three years from the date of purchase. In the event of malfunction during the warranty period attributable directly to faulty workmanship and/or materials, Extron Electronics will, at its option, repair or replace said products or components, to whatever extent it shall deem necessary to restore said product to proper operating condition, provided that it is returned within the warranty period, with proof of purchase and description of malfunction to:

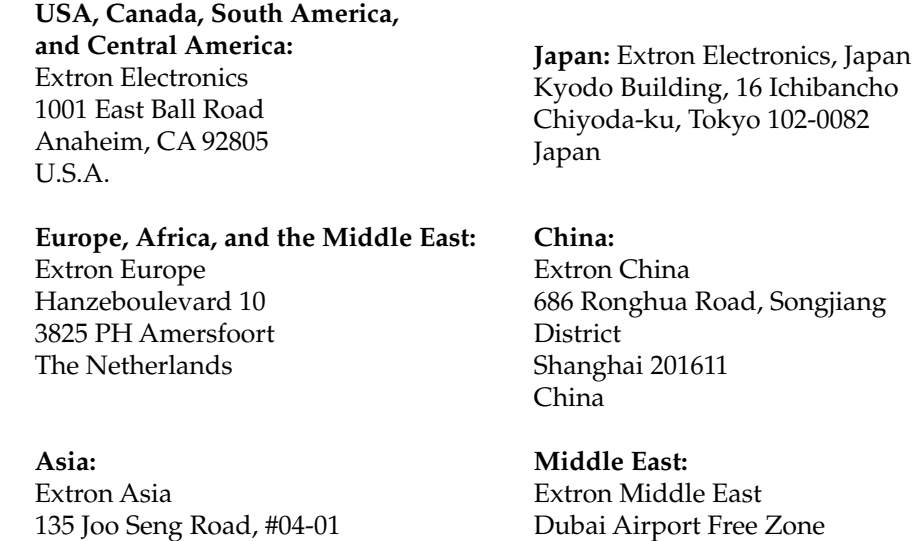

PM Industrial Bldg. Singapore 368363

Singapore

This Limited Warranty does not apply if the fault has been caused by misuse, improper handling care, electrical or mechanical abuse, abnormal operating conditions or non-Extron authorized modification to the product.

F12, PO Box 293666

United Arab Emirates, Dubai

*If it has been determined that the product is defective, please call Extron and ask for an Applications Engineer at (714) 491-1500 (USA), 31.33.453.4040 (Europe), 65.383.4400 (Asia), or 81.3.3511.7655 (Japan) to receive an RA# (Return Authorization number). This will begin the repair process as quickly as possible.*

Units must be returned insured, with shipping charges prepaid. If not insured, you assume the risk of loss or damage during shipment. Returned units must include the serial number and a description of the problem, as well as the name of the person to contact in case there are any questions.

Extron Electronics makes no further warranties either expressed or implied with respect to the product and its quality, performance, merchantability, or fitness for any particular use. In no event will Extron Electronics be liable for direct, indirect, or consequential damages resulting from any defect in this product even if Extron Electronics has been advised of such damage.

Please note that laws vary from state to state and country to country, and that some provisions of this warranty may not apply to you.

tron USA - West adquarters

**10.633.9876**<br>e USA / Canada Only 714.491.1500<br>714.491.1517 FAX +800.633.9876<br>Inside USA / Canada Only +1.919.863.1794 +1.919.863.1797 FAX

 $\overline{\phantom{a}}$ 

Extron USA - East

Extron Europe +800.3987.6673<br>Inside Europe Only +31.33.453.4040 +31.33.453.4050 FAX Extron Asia +800.7339.8766<br>Inside Asia Only +65.6383.4400 +65.6383.4664 FAX Extron Japan +81.3.3511.7655 +81.3.3511.7656 FAX Extron China +400.883.1568<br>Inside China Only

+86.21.3760.1568 +86.21.3760.1566 FAX

Extron Middle East +971.4.2991800 +971.4.2991880 FAX

© 2009 Extron Electronics. All rights reserved.

Download from Www.Somanuals.com. All Manuals Search And Download.

Free Manuals Download Website [http://myh66.com](http://myh66.com/) [http://usermanuals.us](http://usermanuals.us/) [http://www.somanuals.com](http://www.somanuals.com/) [http://www.4manuals.cc](http://www.4manuals.cc/) [http://www.manual-lib.com](http://www.manual-lib.com/) [http://www.404manual.com](http://www.404manual.com/) [http://www.luxmanual.com](http://www.luxmanual.com/) [http://aubethermostatmanual.com](http://aubethermostatmanual.com/) Golf course search by state [http://golfingnear.com](http://www.golfingnear.com/)

Email search by domain

[http://emailbydomain.com](http://emailbydomain.com/) Auto manuals search

[http://auto.somanuals.com](http://auto.somanuals.com/) TV manuals search

[http://tv.somanuals.com](http://tv.somanuals.com/)